#### Konfiguracija – Davalac resursa

# AMRES Akademska mreža Srbije

#### eduroam servis u AMRES-u

## **Uvod**

- Dodatna konfiguracija FreeRADIUS-a za 3 davaoca resursa
	- **&** clients.conf
	- proxy.conf 多
	- Skripta za broj logovanih korisnika  $\mathcal{S}$
	- **Konfiguracija Access Pointa**

# **Davalac Resursa**

 $\mathbf{3}$ 

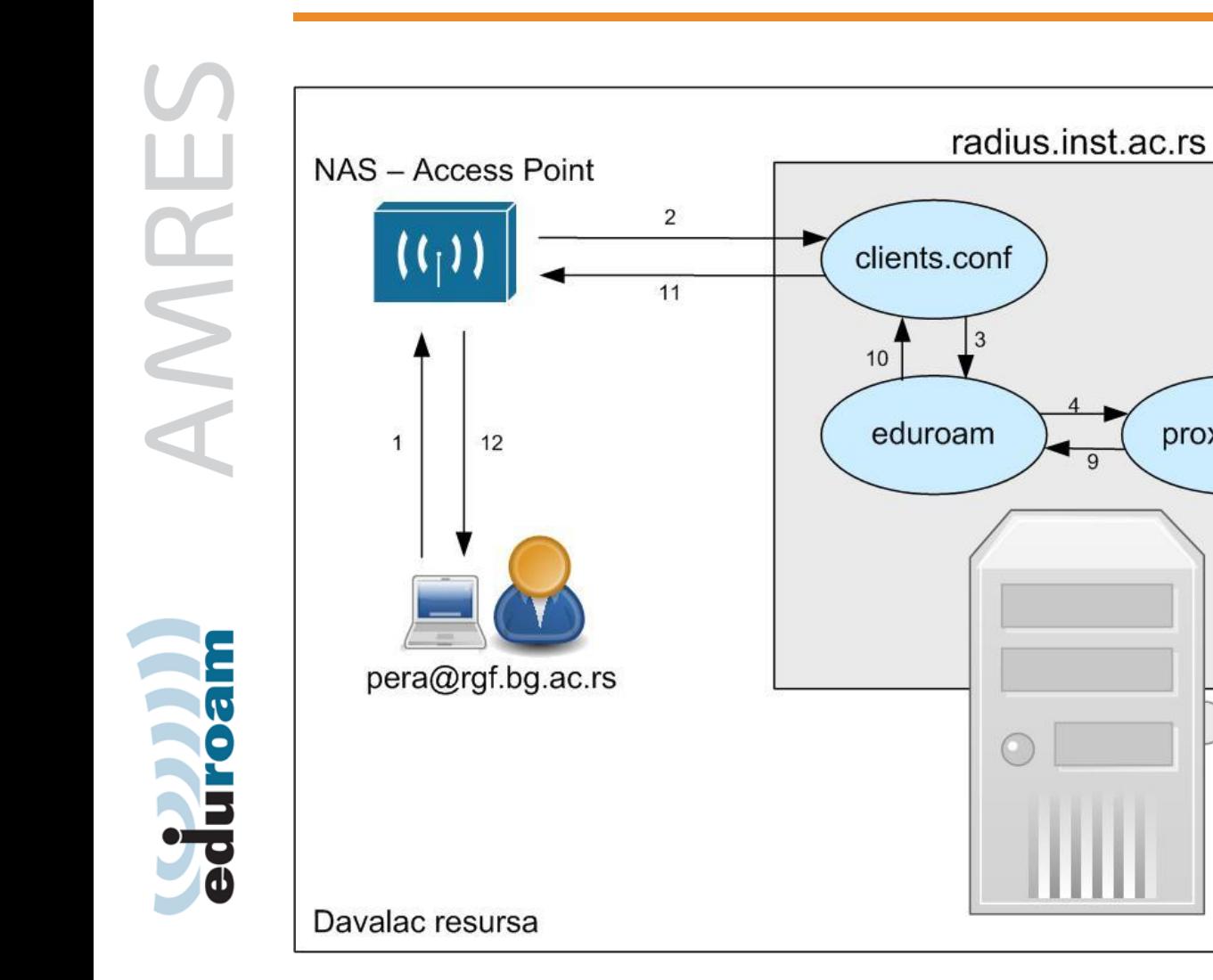

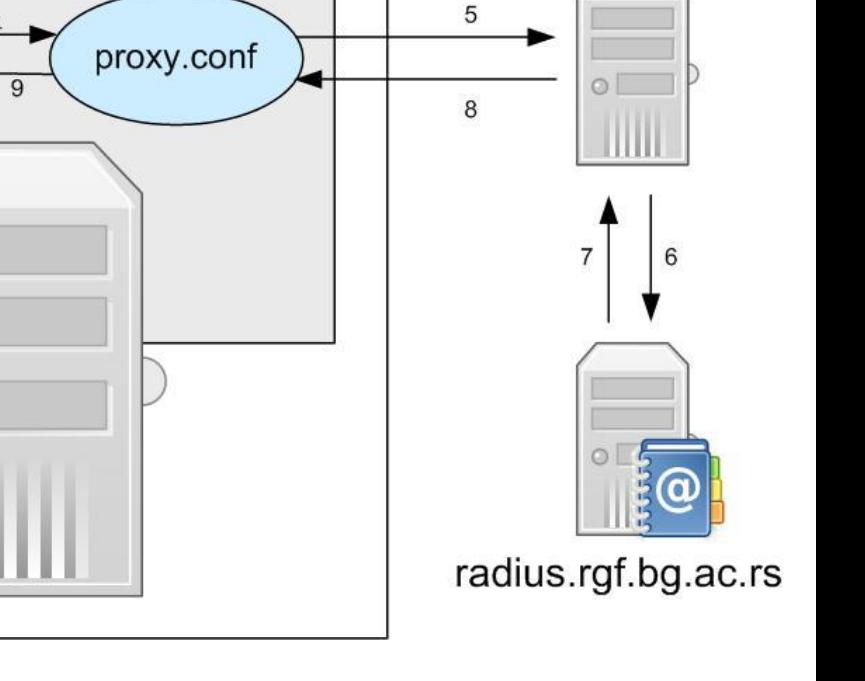

**FTLR AMRES** 

#### **clients.conf**

#### Dodati sve NAS uređaje kao klijente 多 Primer: 3

client AP-biblioteka {

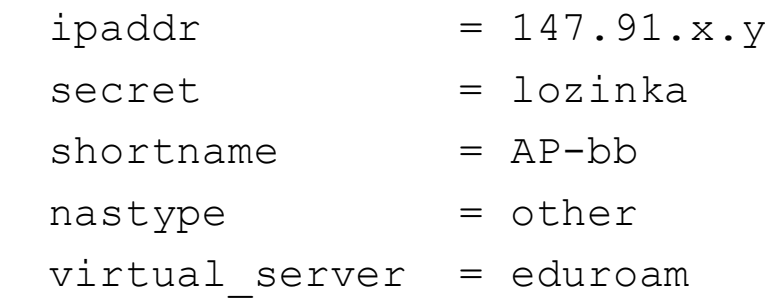

eduroam

**Akademska mreža Srbije www.amres.ac.rs**

}

- Definisanje default domena 多
- Dva home\_server-a za FTLR1 i FTLR2 多
- Default\_fallback = yes 多

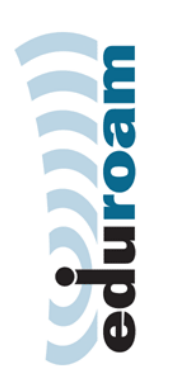

**Akademska mreža Srbije www.amres.ac.rs**

Ъ

}

}

## **proxy.conf (2)**

```
proxy server {
        default_fallback = yes
home server amres.eduroam.ftlr1 {
        type = author + acctipaddr = 147.91.4.204port = 1812
        secret = passresponse_window = 20
        zombie period = 40revive interval = 120status check = status-server
        check_interval = 30
        num answers to alive = 3
```

```
home server amres.eduroam.ftlr2 {
        type = auth+acct
        ipaddr = 147.91.4.port = 1812
        secret = passresponse_window = 20
        zombie period = 40revive interval = 120status check = status-server
        check interval = 30num answers to alive = 3}
home server pool amres.eduroam {
        home server = amres.eduroam.ftlr1
        home server = amres.eduroom.fitlr2}
realm DEFAULT {
        pool = amres.eduroam
        nostrip
}
```
**Akademska mreža Srbije www.amres.ac.rs**

eduroam

- Skripta se postavlja na freeRADIUS server
- Potrebno je konfigurisati snmp na freeRADIUS-u
- Netiis izvršava skriptu preko snmp 3 protokola, preuzima rezultate i postavlja na web stranu

duroam<br>duroam

AMRE

# **Broj korisnika**

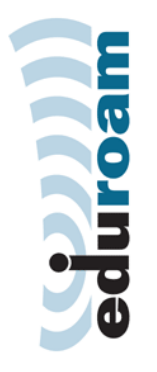

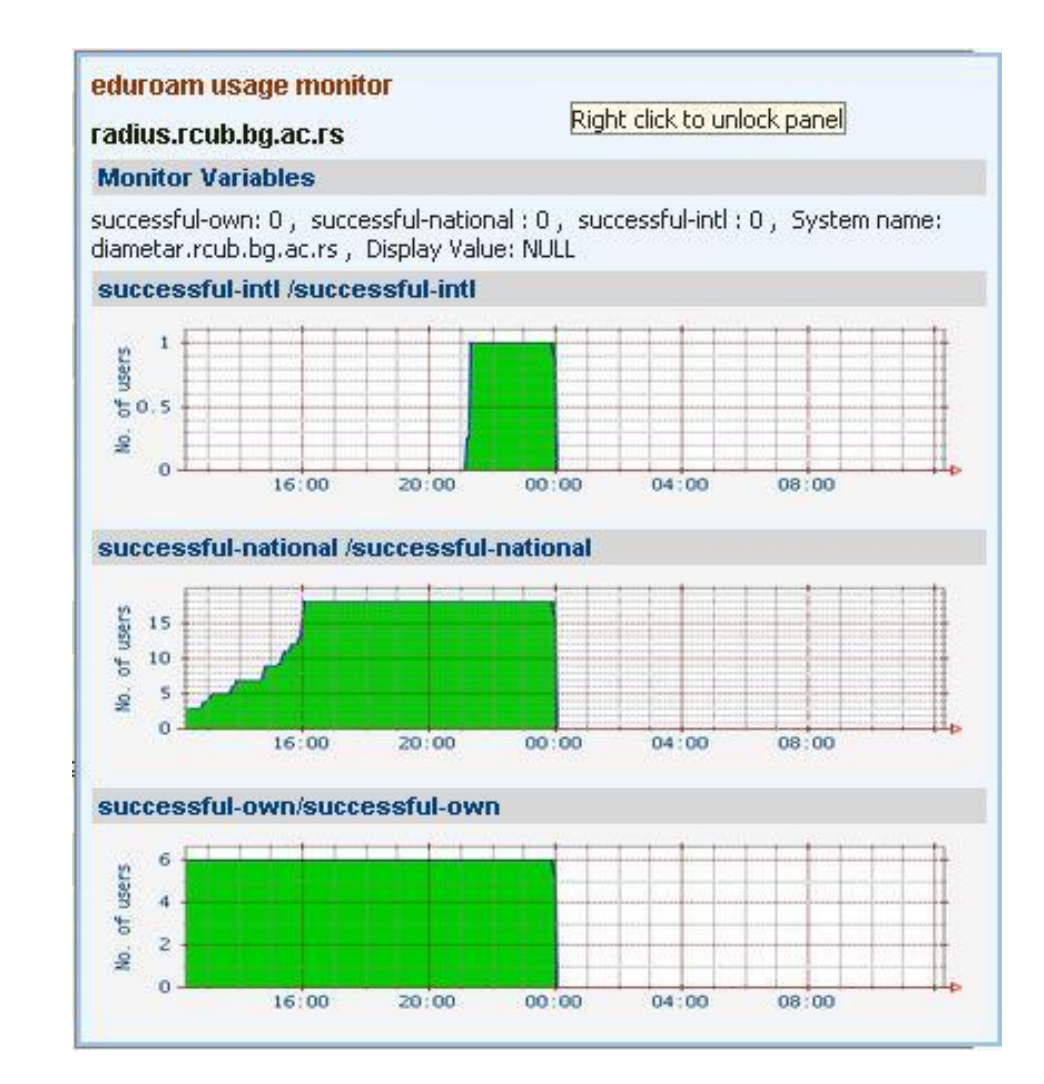

#### **Konfiguracija** *Access Point-a*

- Podešavanja za eduroam:
	- IP adresa 33
	- SSID: eduroam (koji se veže za željeni vlan)
	- Enkripcija: WPA2/AES, opciono i WPA/TKIP 多
	- 802.1X autentifikacija
	- Definisanje RADIUS servera (ip + port + pass) 多
	- Definisanje *accounting* servera (ako je *accounting* podržan)

# **Konfiguracija** *Access Point-a -* **Lancom**

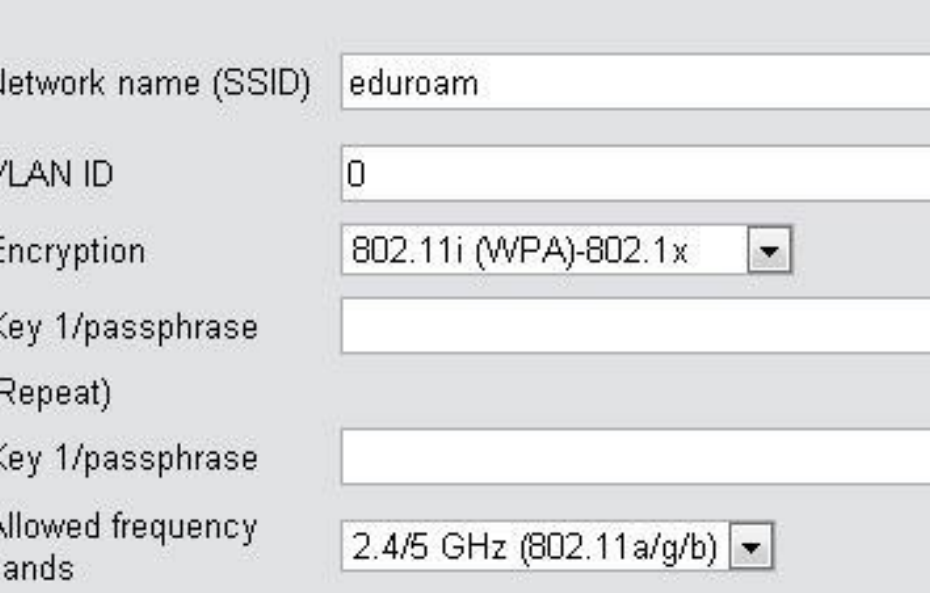

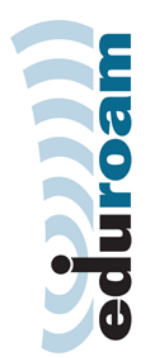

**Akademska mreža Srbije www.amres.ac.rs**

**V** RADIUS accounting activated **WPA** version

E

K

£ b

- WPA1 session key type
- WPA2 session key type
- Broadcast rate

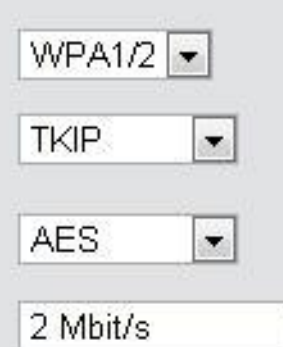

 $\overline{\phantom{a}}$ 

#### **RADIUS-Server**

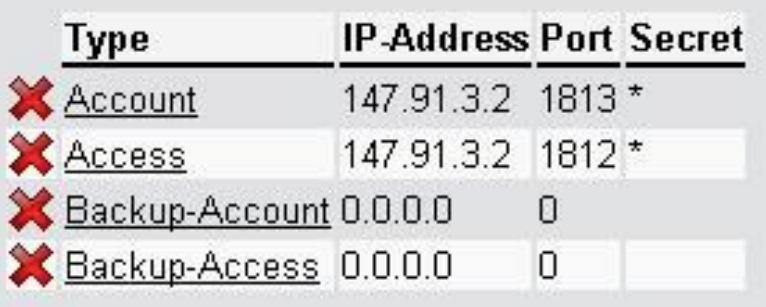

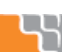

# **Konfiguracija** *Access Point-a -* **Cisco**

aaa new-model

aaa group server radius radius\_grp server **<radius server 1>** auth-port 1812 acct-port 1813 server **<radius server 2>** auth-port 1812 acct-port 1813 !

aaa authentication login radius auth group radius grp aaa accounting network default start-stop group radius grp aaa accounting update periodic 5 aaa session-id common

!

!

dot11 ssid eduroam

#### vlan **<vlan>**

authentication open eap radius auth authentication key-management wpa accounting default guest-mode

**Akademska mreža Srbije www.amres.ac.rs**

duroam

# **Konfiguracija** *Access Point-a -* **Cisco**

AMRE duroam

```
interface Dot11Radio0 
no ip address 
no ip route-cache 
! 
encryption vlan <vlan> mode ciphers aes-ccm tkip
! 
ssid eduroam
!
interface Dot11Radio0.<vlan>
encapsulation dot1Q <vlan>
ip access-group block_client_tx in
ip access-group block_client_rx out 
no ip route-cache 
no cdp enable 
bridge-group <vlan>
```